Keeping everyone in the loop Optimizing the Jira and Confluence Integration Gal Fatal / June 15, 2020 / Berlin ACE

the first of the company of the company

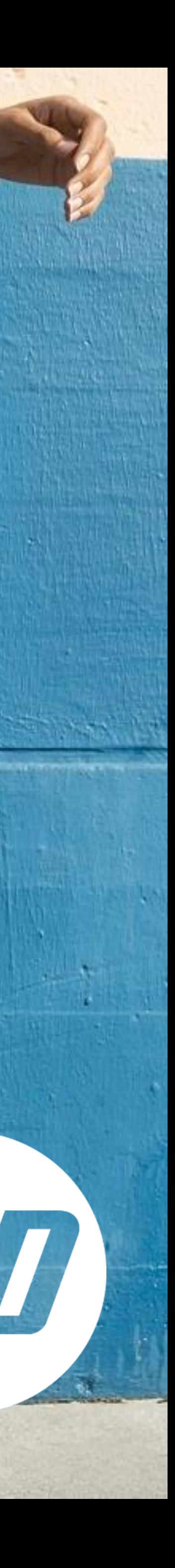

# You may not have heard of HP Indigo, but there's a chance you've seen the products we've helped to create…

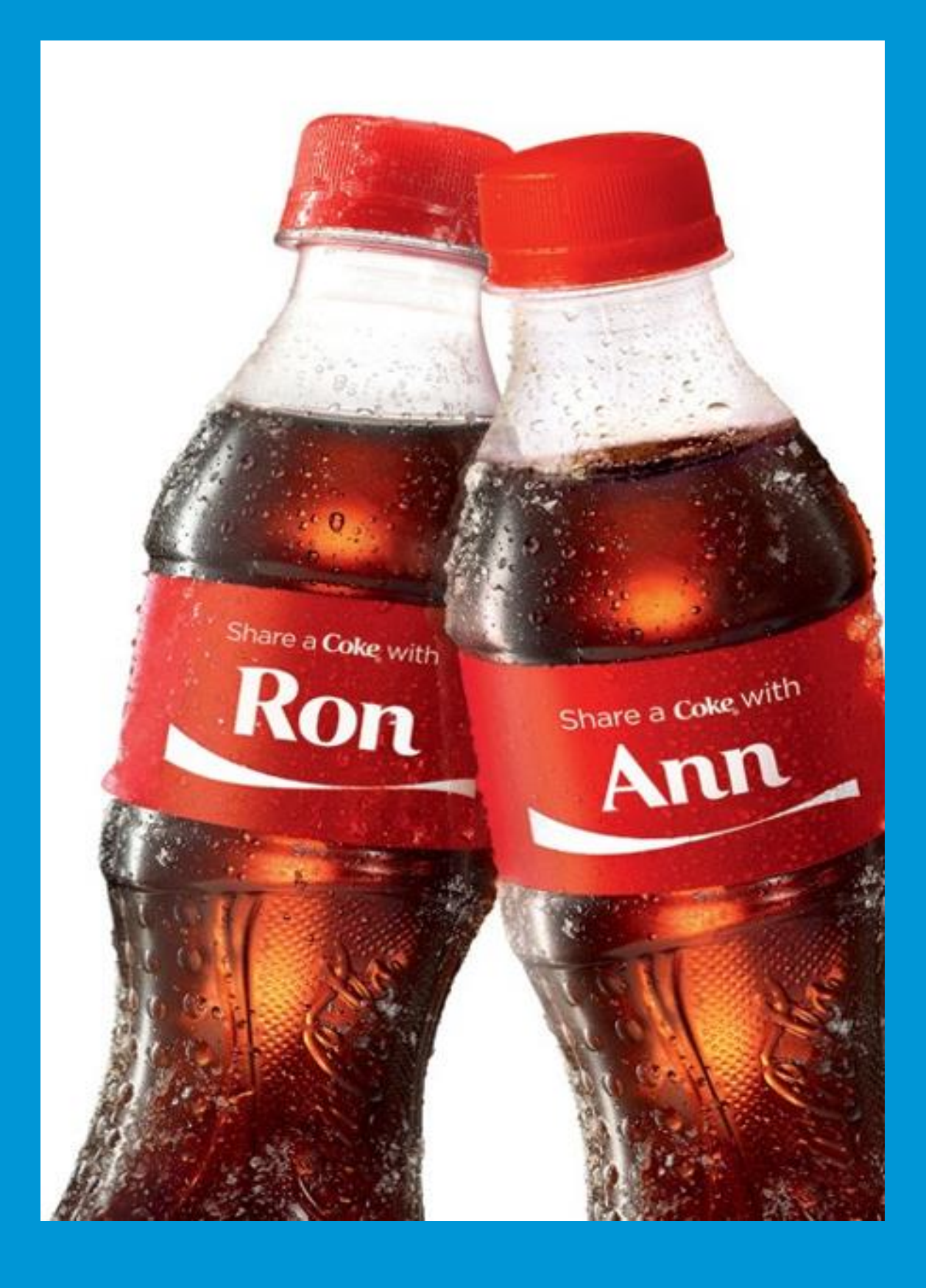

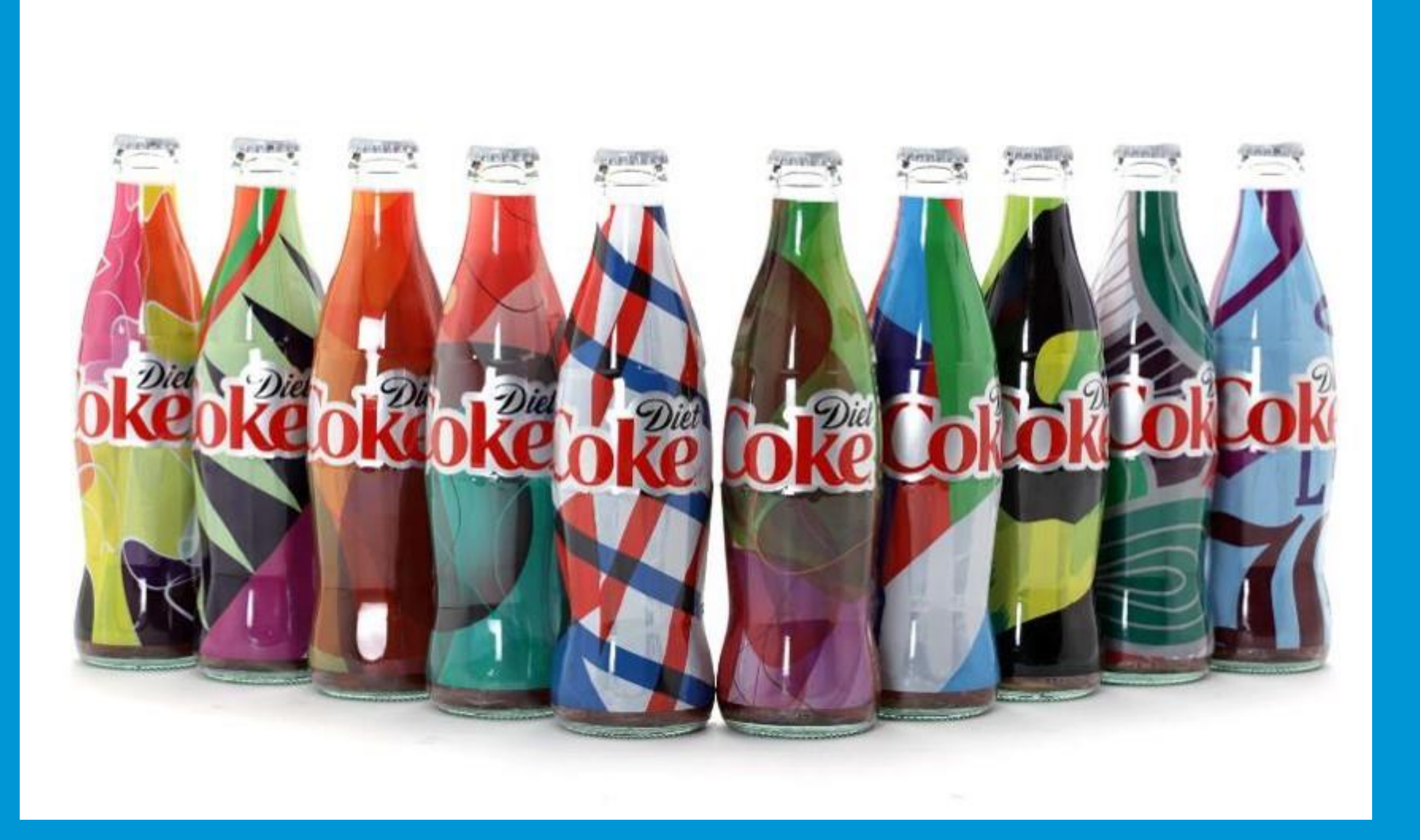

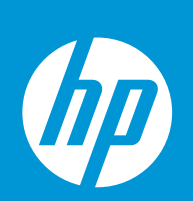

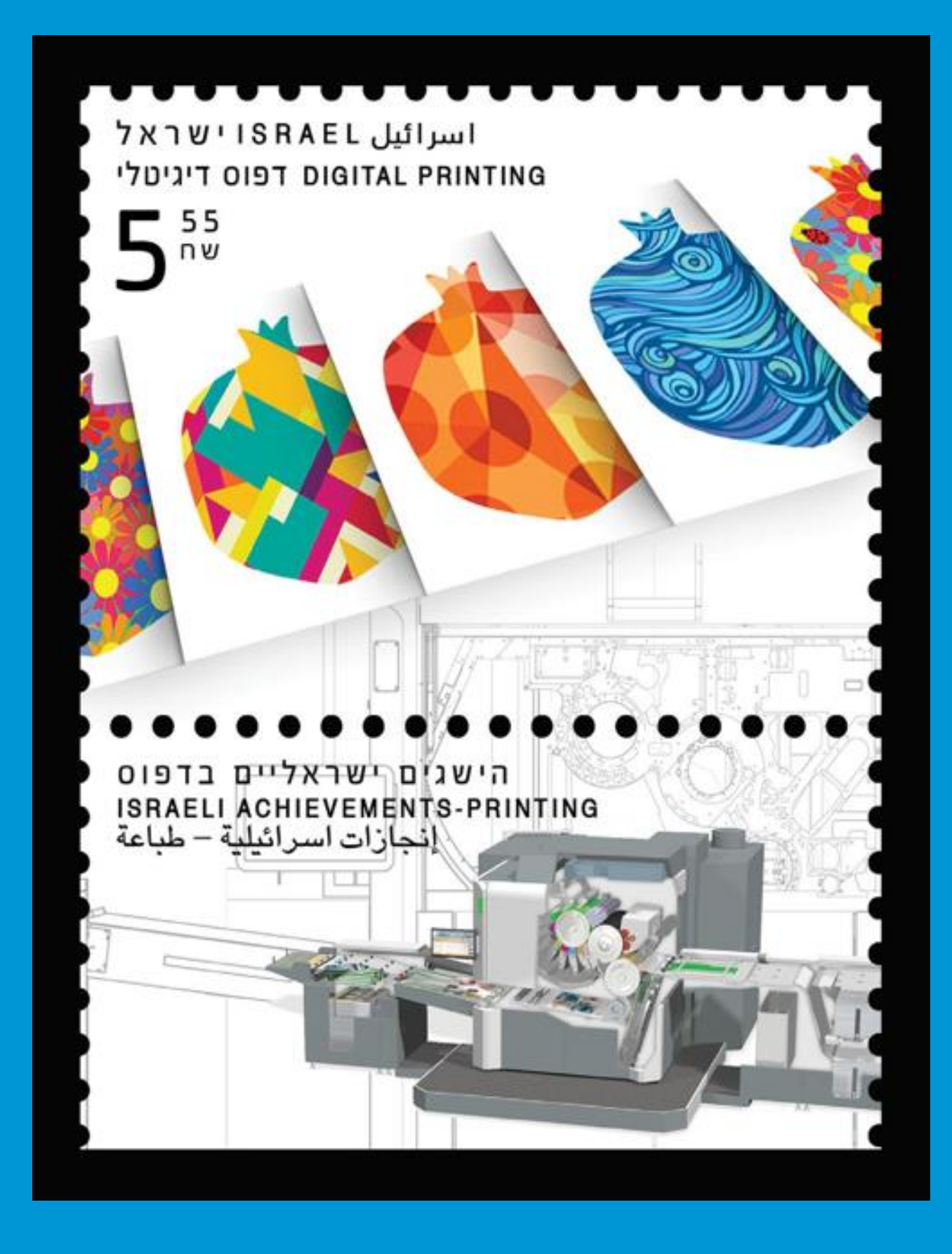

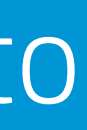

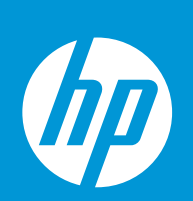

# About HP Indigo

Develops, manufactures and markets digital printing solutions

- Founded in Israel in 1977 and acquired by HP in 2001
- Market leader and one of the top 10 exporters in Israel, with customers in 130 countries

Over 2500 employees in Israel, ranging from physicists and chemists to mechanical, system, software engineers, to top marketing and operations experts

# About Gal

7 years at HP Indigo Manage DevOps and Atlassian teams Located in Israel Community leader since 2018 Public speaker

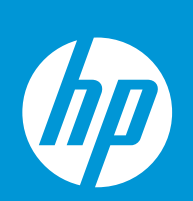

# About Gal

7 years at HP Indigo Manage DevOps and Atlassian teams Located in Israel Community leader since 2018 Public speaker

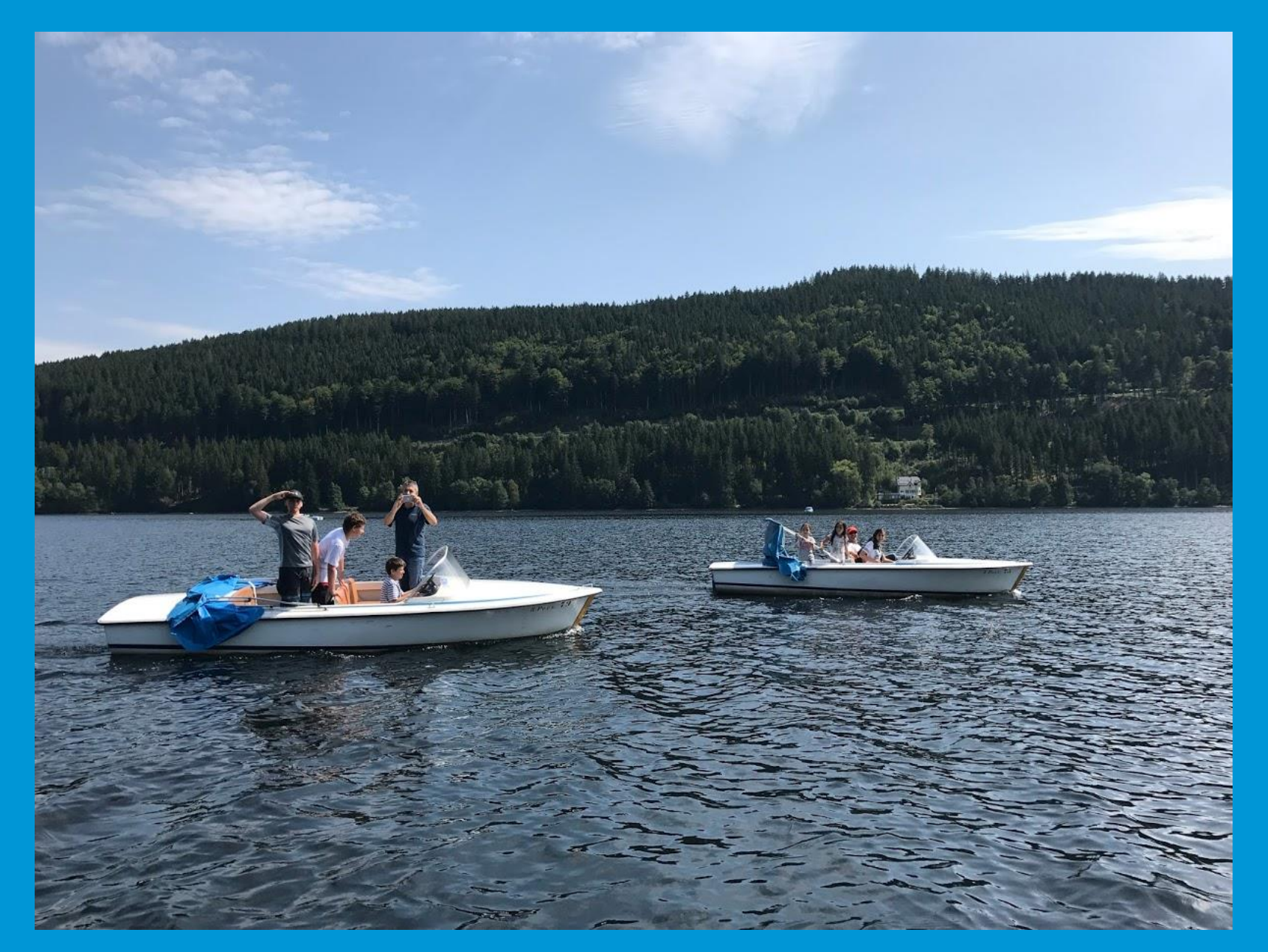

### **sTitisee lake**

![](_page_4_Picture_4.jpeg)

![](_page_4_Picture_5.jpeg)

# About Gal

7 years at HP Indigo Manage DevOps and Atlassian teams Located in Israel Community leader since 2018 Public speaker

![](_page_5_Picture_2.jpeg)

#### **A ATLASSIAN SUMMIT 2019**

## **Cherry-Picking Apps**

Making the Most of the Atlassian Marketplace

![](_page_5_Picture_7.jpeg)

![](_page_5_Picture_8.jpeg)

**GAL FATAL | DEVOPS MANAGER | HP** 

![](_page_5_Picture_10.jpeg)

![](_page_5_Picture_11.jpeg)

# About the team

Established 3 tears ago to implement and support Atlassian tools to all R&D

![](_page_6_Picture_4.jpeg)

![](_page_7_Picture_6.jpeg)

# About the team

The team support: (on premise instances) 1000 Jira Users, 2000 Confluence users 500 Bitbucket USers

With 10 4 Jira Service Desk agents.

Established 3 tears ago to implement and support Atlassian tools to all R&D

![](_page_8_Picture_49.jpeg)

## Confluence

![](_page_8_Picture_50.jpeg)

![](_page_8_Picture_9.jpeg)

![](_page_8_Picture_10.jpeg)

# Apps we use

### **Jira**

![](_page_8_Figure_2.jpeg)

#### **Exercise Confluence**

# Successful Projects **Start With Collaboration**

![](_page_10_Picture_0.jpeg)

![](_page_10_Picture_1.jpeg)

## CONFLUENCE

![](_page_10_Picture_3.jpeg)

![](_page_11_Picture_0.jpeg)

# Tasks Management **Bug Tracking Planning Team Work Agile**

![](_page_11_Picture_2.jpeg)

### CONFLUENCE

Documentation Knowledge **Meeting Notes** 

![](_page_11_Picture_5.jpeg)

![](_page_12_Picture_0.jpeg)

# Jira-Confluence Out-of-the-box Integration

![](_page_13_Picture_0.jpeg)

## Link issue to a Confluence page Using the issue links in Jira

![](_page_14_Picture_0.jpeg)

Link Jira Issue **Confluence Page** Web Link

![](_page_14_Picture_14.jpeg)

![](_page_14_Picture_3.jpeg)

![](_page_15_Picture_0.jpeg)

![](_page_15_Picture_1.jpeg)

# Display issues in Confluence **Using Jira issues Macro**

![](_page_15_Picture_3.jpeg)

## Link issue to a Confluence page Using the issue links in Jira

![](_page_16_Picture_0.jpeg)

![](_page_16_Picture_1.jpeg)

#### Insert Jira Issue/Filter

![](_page_16_Picture_30.jpeg)

Select Macro Hint: type "Ctrl+Shift+J" in the editor to quickly access this dialog.

project = DevOps AND assignee = fatal

#### $\mathsf Q$

Search using any issue key, search URL, Jira link, JQL, plain text or filter

![](_page_16_Picture_31.jpeg)

#### - Display options

![](_page_16_Picture_10.jpeg)

 $\blacktriangledown$ 

![](_page_17_Picture_0.jpeg)

![](_page_17_Picture_1.jpeg)

![](_page_17_Picture_4.jpeg)

![](_page_17_Picture_5.jpeg)

## Link issue to a Confluence page Using the issue links in Jira

# Display issues in Confluence **Using Jira issues Macro**

## Display data as a chart in Confluence Using Jira Chart Macro

![](_page_18_Picture_0.jpeg)

![](_page_18_Picture_1.jpeg)

![](_page_18_Picture_2.jpeg)

#### Insert Jira Chart

Pie Chart **Created vs Resolved Two Dimensional OTHER JIRA** Jira **Issue/Filter** CONTENT

#### **Select Macro**

#### project = DevOps AND assignee = fatal

#### Preview

Search using any issue key, search URL, Jira link, JQL, plain text or filter

![](_page_18_Figure_9.jpeg)

# Why we need more?

![](_page_20_Picture_0.jpeg)

![](_page_20_Figure_1.jpeg)

![](_page_20_Picture_2.jpeg)

![](_page_21_Picture_0.jpeg)

![](_page_21_Figure_1.jpeg)

### CONFLUENCE

![](_page_21_Picture_3.jpeg)

![](_page_21_Picture_4.jpeg)

![](_page_22_Picture_0.jpeg)

![](_page_22_Figure_1.jpeg)

![](_page_22_Picture_2.jpeg)

![](_page_22_Picture_3.jpeg)

 $\bullet$ 

![](_page_22_Picture_4.jpeg)

### THE SOLUTION

Notify all assignees on documentation changes

![](_page_23_Picture_2.jpeg)

![](_page_23_Picture_3.jpeg)

### THE SOLUTION

Automate Confluence page watchers mechanism

![](_page_24_Picture_2.jpeg)

![](_page_24_Picture_3.jpeg)

![](_page_25_Picture_0.jpeg)

![](_page_25_Figure_1.jpeg)

![](_page_25_Picture_2.jpeg)

![](_page_25_Picture_3.jpeg)

 $\bullet$ 

![](_page_25_Picture_4.jpeg)

![](_page_26_Picture_0.jpeg)

![](_page_26_Figure_1.jpeg)

 $\bullet$ 

![](_page_26_Picture_2.jpeg)

![](_page_26_Picture_3.jpeg)

![](_page_26_Picture_4.jpeg)

# How we built the integration

![](_page_28_Picture_0.jpeg)

![](_page_28_Picture_1.jpeg)

**JOB** 

![](_page_28_Picture_3.jpeg)

![](_page_28_Picture_4.jpeg)

![](_page_28_Picture_5.jpeg)

#### **REST ENDPOINT**

![](_page_29_Picture_0.jpeg)

![](_page_29_Picture_1.jpeg)

**JOB** 

![](_page_29_Picture_3.jpeg)

![](_page_29_Picture_4.jpeg)

![](_page_29_Figure_5.jpeg)

#### **REST ENDPOINT**

![](_page_29_Figure_7.jpeg)

![](_page_30_Picture_0.jpeg)

![](_page_30_Picture_1.jpeg)

**JOB** 

![](_page_30_Picture_3.jpeg)

![](_page_30_Picture_4.jpeg)

![](_page_30_Picture_5.jpeg)

#### **REST ENDPOINT**

![](_page_30_Figure_7.jpeg)

#### WATCHERS

# Script Runner Toolset

## Job configuration

## Code

## **REST Endpoint**

![](_page_31_Picture_4.jpeg)

#### REST Endpoints Fragments Jobs Resources JQL Functions Script

#### Can periodically modify issues based on a JQL query, for instance: to change the state of issues if they have been inactive for 2 weeks.

![](_page_31_Picture_54.jpeg)

![](_page_31_Picture_55.jpeg)

# **Script Runner Toolset**

## Job configuration

## Code

## **REST Endpoint**

![](_page_32_Picture_56.jpeg)

```
all Epic Users as Watchers
.ist?.each {
og.debug (String.format("Link to Confluence page is %s", it))
 confluenceLink = this.getPrimaryConfluenceLink() as java.lang.Object
 baseUrl = String.format("%s/rest/scriptrunner/addWatcherToPage"
      , confluenceLink.rpcUrl)
<mark>iseUrl</mark> = String.format("%s?users=%s", <u>baseUrl</u>, epicusers)
(success) {
 <u>baseUrl</u> = String.format("%s&pageIds=%s", <u>baseUrl</u>, it)
 def get = new URL(<i>baseUnl</i>).<br>def getRC = get.getResponseCode();
 // check if action succeeded
 if(getRC == 200)log.debug(String.format("Success for %s", baseUrl))
 else {
     log.error(String.format("Failure for %s", baseUrl))
     success = false
```
![](_page_32_Picture_6.jpeg)

# **Script Runner** Toolset

## Job configuration

### Code

## **REST Endpoint**

![](_page_33_Picture_54.jpeg)

104

#### lt-in Scripts Event Listeners Macros Search Extractors CQL Functions REST Endpoints

oint in a script

![](_page_33_Picture_8.jpeg)

og.error(String.format("Given user %s doesn't exist in Confluence", user))

![](_page_33_Figure_10.jpeg)

# What did we gain?

![](_page_35_Picture_0.jpeg)

## **Better collaboration** Better collaboration within the team and between different teams

![](_page_36_Picture_0.jpeg)

![](_page_36_Picture_1.jpeg)

**Better collaboration** Better collaboration within the team and between different teams

**Time saving** Less time spent on searching for documentation and understanding the changes

![](_page_37_Picture_0.jpeg)

![](_page_37_Picture_1.jpeg)

![](_page_37_Picture_2.jpeg)

**Better collaboration** Better collaboration within the team and between different teams

**Time saving** Less time spent on searching for documentation and understanding the changes

Less bugs during QA

Developers stayed updated on the latest requirements resulting in fewer bugs discovered

# Thank you

![](_page_38_Picture_3.jpeg)